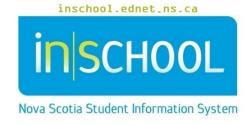

## Nova Scotia Public Education System

## Set Document in TIENET

**User Guide** 

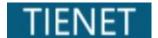

Revision Date: July 3, 2024

## 1 DOCUMENT FEATURE – SET DOCUMENT

**Set Document** is one of the document features in TIENET and it only appears when the document is in Draft status. Depending on the user's role and the document being accessed, the **Set Document** section may be restricted or unavailable.

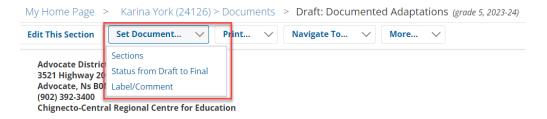

There are different options in the **Set Document** dropdown depending on the document and most documents will only have options for (1) **Status from Draft to Final** and (2) **Label/Comment**.

(1) Status from Draft to Final - used to change the status of a document.

**NOTE:** Adding a comment and/or sending a notification message to someone is optional. If no comment or message is required, click on **Accept**.

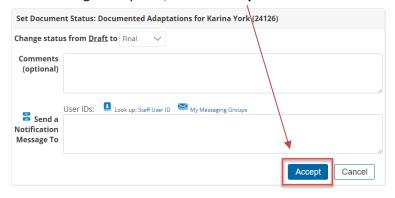

A pop-up window appears asking to confirm the document status change. Click **OK** to proceed.

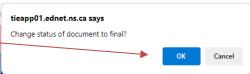

(2) Label/Comment – used to add/edit the label/comment of a document.

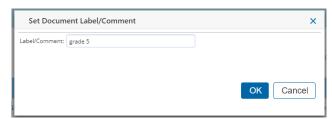

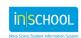